**Damian Daszkiewicz**

# **Jak efektywniej wykorzystać autoresponder w marketingu wirusowym?**

#### **Jak efektywniej wykorzystać autoresponder w marketingu wirusowym?**

Damian Daszkiewicz

**Skład i łamanie:**

Patrycja Kierzkowska

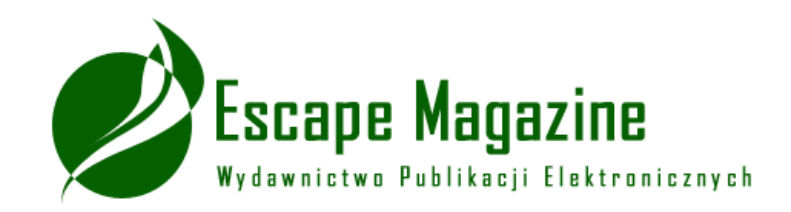

**Korekta:**

Anna Matusewicz

Wydanie pierwsze, Jędrzejów 2007

ISBN: 978-83-60320-72-3

#### **Wszelkie prawa zastrzeżone!**

Autor oraz Wydawnictwo dołożyli wszelkich starań, by informacje zawarte w tej publikacji były kompletne, rzetelne i prawdziwe. Autor oraz Wydawnictwo Escape Magazine nie ponoszą żadnej odpowiedzialności za ewentualne szkody wynikające z wykorzystania informacji zawartych w publikacji lub użytkowania tej publikacji.

Wszystkie znaki występujące w publikacji są zastrzeżonymi znakami firmowymi bądź towarowymi ich właścicieli.

#### **DARMOWY EBOOK**

### **Wydawnictwo Publikacji Elektronicznych Escape Magazine** ul. Spokojna 14 28-300 Jędrzejów [http://www.escapemag.pl](http://www.escapemag.pl/?s=292)

### **O autorze**

Uważam, że zanim zacznę się dzielić z Tobą swoją wiedzą, powinienem napisać kilka słów o sobie. Jako autor mam już za sobą pierwsze sukcesy "literackie". Dla wydawnictwa Helion napisałem książkę [Vademecum](http://helion.pl/view/354U/vahace.htm) hakera. Edycja plików binarnych, gdzie opisuje, co ciekawego można robić z plikami binarnymi, głównie z plikami wykonywalnymi oraz jak ukrywać pliki na dyskietce lub w plikach BMP. Jestem także autorem książki [PartitionMagic.](http://helion.pl/view/354U/cpartm.htm) Ćwiczenia (wydanej również przez Helion). Wydawnictwo Escape Magazine opublikowało mojego ebooka: [Zwalcz Spam.](http://www.escapemag.pl/119275-zwalcz-spam-ebook?s=292)

Prowadzę też serwis poświęcony Programom Partnerskim: [SkutecznyPartner.pl.](http://www.skutecznypartner.pl/) Więcej informacji o mnie znajdziesz na moim [blogu](http://blog.daszkiewicz.net/)

Gdybyś odczuł silną potrzebę kontaktu, napisz:

[d.daszkiewicz@skutecznypartner.pl](mailto:d.daszkiewicz@skutecznypartner.pl) 

# **Dla kogo jest ta publikacja?**

Ta publikacja jest przeznaczona głównie dla właścicieli Programów Partnerskich (PP), którzy chcą zwiększyć obroty. Opisaną w tym ebooku sztuczkę, może wykorzystać każdy, kto chciałby zarabiać więcej w PP :-)

# **Krótka analiza problemu**

Prowadząc własny sklep internetowy, pewnie chciałbyś mieć dużą listę adresów e-mail potencjalnych klientów. Wiadomo, że każdy e-mail potencjalnego klienta jest dużo wart, gdyż można mu wysyłać informacje o najnowszych ofertach, świątecznych promocjach itp.

Oczywiście taki klient raczej nie będzie zachwycony, gdy będziesz mu co tydzień wysyłał maile z informacjami o nowościach, ale możesz wykorzystać prosty trik: wystarczy stworzyć jakiś wartościowy kurs, w którym będą przemycane linki partnerskie do sklepu internetowego.

#### **Przykładowo:**

Prowadząc sklep z artykułami wędkarskimi, możesz opracować kurs e-mailowy: **10 trików na złowienie dorodnej ryby**. W każdej lekcji opiszesz jeden trik (ewentualnie, jeśli są to krótkie porady, to w każdym e-mailu możesz zamieszczać kilka porad, ale taki email nie powinien mieć więcej niż około 5000 znaków). Oczywiście, aby skorzystać z niektórych trików, trzeba będzie nabyć jakiś produkt z Twojego sklepu internetowego (możesz np. poinformować o specjalnej żyłce, która jest lepsza od zwykłej, bo jest mniej widoczna dla ryb i dajesz informację, że tę wędkę można kupić w Twoim sklepie internetowym).

Taki kurs działa na zasadzie, że codziennie przez kilka dni każda osoba będzie otrzymywać jedną lekcję, a specjalny skrypt pilnuje, aby każda osoba otrzymywała lekcje we właściwej kolejności. Jeśli się zapiszę na kurs dzisiaj, to dostanę pierwszą lekcję, jutro drugą, natomiast osoba, która się zapisała wczoraj, dostanie dzisiaj drugą lekcję. Nie musisz się martwić, jak to się dzieje, że każdy dostanie odpowiednią lekcję.

I teraz najlepsze: wiadomo, że zdobycie adresów e-mail potencjalnych klientów nie jest zbyt proste. Jednak można ten proces ułatwić - trzeba zachęcić uczestników Programu Partnerskiego, aby sami promowali ten kurs. Za darmo tego nie zrobią, ale można im obiecać, że każda osoba, która się zapisze z ich polecenia do kursu, będzie w e-mailach otrzymywać linki partnerskie polecającego! Zatem, jeśli ja będę chciał promować kurs X, to w tym kursie będą linki z moim parametrem partnerskim, a nie jakiejś inne lub "puste".

#### Dzięki temu:

- partnerzy będą promować Twój kurs
- zdobędziesz wiele adresów e-mail do swojego kursu, dzięki czemu zwiększysz obroty (co prawda, trzeba będzie dać partnerom prowizję, ale to chyba niewielki koszt zwiększenia obrotów)

Z reguły partnerzy są leniwi. Mało kto byłby w stanie poświęcić kilka godzin na napisanie tego typu kursu e-mailowego ze sprytnie przemyconymi linkami partnerskimi. Tutaj partnerzy promują już gotowy kurs, więc zamieszczenie na stronie informacji o tym poradniku nie stanowi dużego problemu (5 minut pracy)

W tym ebooku opiszę dokładnie, w jaki sposób zrobić ten kurs :-)

**Uwaga:** Wcale nie musisz być właścicielem Programu Partnerskiego, aby wdrożyć tego typu rozwiązanie! Możesz być zwykłym webmasterem, który wykorzysta kurs do rozreklamowania swojej strony. Możesz przykładowo zrobić taki kurs, gdzie oczywiście wszystkie linki partnerskie będą brandowalne, a jedyne co zyskasz to fakt, że w każdym e-mailu przecież jest twoja stopka (z adresem serwisu internetowego). Dzięki temu inni będą pośrednio promować Twoją stronę i wszyscy będą zadowoleni.

# **Przykład wykorzystania:**

Postanowiłem zrobić kurs e-mailowy: "Jak zarabiać więcej w Programach Partnerskich". Kurs składa się z 10 lekcji, a w każdej dałem 2-3 porady. W tym kursie są przemycane linki do 5 programów partnerskich:

- Aragon
- Mentis
- Escape Magazine
- Kokanie
- Komputerowiec

Niestety, ale skrypt, na którym oparłem swój kurs, pozwalał na użycie tylko 5 niestandardowych pól, które przechowują ID w danym Programie Partnerskim. Jeśli chciałem jako przykład podać produkt znajdujący się w innym sklepie internetowym udostępniającym PP, to podawałem **nie-partnerski link** (po pierwsze wyczerpałem limit 5 niestandardowych pól, a po drugie ludzie mogliby się na mnie obrazić, że w kursie podałem swój link partnerski do np. Złotych Myśli)

Co zyskałem? Otóż w każdym e-mailu znajduje się taka oto stopka:

Damian Daszkiewicz daszkiewicz@hat.pl [www.daszkiewicz.net](http://www.daszkiewicz.net/) \* [www.SkutecznyPartner.pl](http://www.SkutecznyPartner.pl/) [http://pp.ententa.pl](http://pp.ententa.pl/) \* [http://blog.daszkiewicz.net](http://blog.daszkiewicz.net/)

Istnieje duże prawdopodobieństwo, że ktoś kliknie w linki znajdujące się w mojej stopce (tym bardziej, że wraz z każdą lekcją kursu dla osób otrzymujących ten kurs staję się autorytetem w dziedzinie Programów Partnerskich i każdy chętnie by chciał się coś o mnie dowiedzieć :-)

Oto link do tego kursu: <http://www.skutecznypartner.pl/kurs.php>

# **Jak zrobić kurs/poradnik?**

Myślę, że z napisaniem kursu nie będzie większego problemu. Oczywiście kurs musi być związany z Twoją branżą i zawierać praktyczne porady. Najlepiej będzie napisać od razu wszystkie lekcje i później wszystkie przeczytać. Można też zrobić bardziej ryzykownie: napisać dwie pierwsze lekcje, zareklamować kurs i codziennie dodawać jedną lekcję.

Jednak to rozwiązanie ma dwie wady:

- Musisz się zmobilizować i codziennie tworzyć jedną lekcję (aby nie było takiej sytuacji, że nie zrobisz lekcji, bo Ci się nie będzie chciało, a ludzie będą niecierpliwie na nią czekać)
- Często po napisaniu całego poradnika dochodzisz do wniosku, że dane zagadnienie powinno się przesunąć do innej lekcji (tak, aby było omówione przed innym zagadnieniem), a inne trudniejsze zagadnienie trzeba przesunąć np. do ostatniej lekcji. Jeśli wszystko piszesz na dysku, to jest OK, ale jeśli codziennie dopisujesz do kursu jedną lekcję, a ludzie już te lekcje otrzymują, to wtedy masz problem. Po takiej edycji maili część osób dwa razy może dostać opis jakiegoś zagadnienia, z kolei część osób może wcale nie dostać opisu jakiegoś zagadnienia przesuniętego z lekcji

późniejszej na wcześniejszą. Przykładowo - jeśli ja dostałem 3 lekcję, a Ty przesuwasz partię tekstu z lekcji 4 do 2, to ja nie będę miał możliwości przeczytania tej przesuniętej partii tekstu

Zanim zaczniesz cokolwiek pisać, warto zrobić sobie jakiś ramowy plan (wtedy nic Ci nie ucieknie). Stworzenie planu jest proste: bierzesz kartkę papieru i piszesz w 2-3 słowach zagadnienie, które chcesz opisać (tak jakbyś tworzył spis treści do nowo powstającej książki). Później robisz sobie przerwę i np. wieczorem (albo za 2 dni) powracasz do stworzenia spisu treści (z pewnością przyjdzie Tobie do głowy kilka pomysłów).

Podczas pisania tego kursu wpadną Ci do głowy nowe zagadnienia, które warto dopisać do swojej listy (to, że zacząłeś na podstawie listy pisać kurs, wcale nie oznacza, że nie możesz dopisać nic nowego do swojego roboczego spisu treści)

Pisząc kurs, nie próbuj na siłę wykreślić wszystkich punktów ze swojej listy. Ten kurs ma zawierać użyteczne informacje, więc nie ma konieczności wrzucania do niego czegoś na siłę tylko dlatego że zamieściłeś dane zagadnienie w roboczym spisie treści.

# **Teraz coś od strony technicznej (Freebot)**

Jeśli już masz przygotowane lekcji kursu, możesz przystąpić do następnego etapu. Potrzebne Tobie będzie konto w serwisie **[FreeBot.pl](http://www.freebot.pl/)** wyposażone w zaawansowane opcje (każdy abonent serwisu **[CzasNaE-Biznes](http://www.cneb.pl/)** otrzymuje za darmo możliwość założenia 3 zaawansowanych kont). Konto w wersji zwykłej nie wystarczy :-(

Następnie w każdej lekcji kursu należy zastąpić w linkach partnerskich końcówkę partnerską ciągiem znaków: **{POLE\_1}**

Oto przykładowy link partnerski:

[http://www.escapemag.pl/index.php?s=XXX](http://www.escapemag.pl/?s=292) gdzie XXX, to końcówka partnerska, więc należy ją zamienić ciągiem znaków **{POLE\_1}** i link wygląda tak:

#### **[http://www.escapemag.pl/index.php?s=](http://www.escapemag.pl/?s=292){POLE\_1}**

Natomiast w wygenerowanym przez Freebota formularzu do zapisu na kurs należy pomiędzy TAGami **<form>** a **</form>** zamieścić definicję następującego ukrytego pola formularza:

#### **<input name="pole\_1" type="hidden" value="XXX">**

gdzie **XXX** to moja końcówka partnerska. Należy poinformować partnerów, aby zamieszczali na swojej stronie kod formularza i koniecznie w tym miejscu, ciąg znaków **XXX**, zmienili na swój ID w programie partnerskim.

#### **Oto przykładowy kod formularza z uwzględnieniem tego pola:**

```
<form action="http://www.freebot.pl/post.php"
name="FreeBot.pl" method="post"> 
<input name="uid" type="hidden" value="ID_KONTA_FREEBOTA"> 
<input name="pole_1" type="hidden" value="XXX">
<div align="center">
<table border="0" width="250" bgcolor="#99AA99" id="table1">
<tr><td><b>Imie</b></td>
<td><input name="imie" type="text"></td>
\langle/tr>
```

```
Damian Daszkiewicz, Jak efektywniej wykorzystać autoresponder w marketingu wirusowym?, Escape Magazine
                             http://www.escapemag.pl
<tr>
<td><br />
E-mail</b></td>
<td><input name="email" type="text"></td>
\langle/tr>
<tr>
<td colspan="2">
<p align="center"><input type="checkbox" name="pp"
value="1"><b>Zgadzam się z <a href="LINK">Polityką
Prywatnosci</b></a></td>
\langle/tr>
<tr>
<td colspan="2">
<p align="center"><input type="submit" value="Wyslij"></td>
\langle/tr>
</table>
</div>
</form>
```
Teraz wyjaśnienie zasady działania: Załóżmy, że wchodzę na stronę internetową, na której znajduje się ten formularz. W kodzie formularza jest podane że ukryte pole o nazwie **pole1** ma przypisaną wartość **XXX** (zobacz linijkę podświetloną na żółto). Jeśli zapiszę się do kursu, to w bazie danych zostanie zapamiętane, że mojemu adresowi e-mail ma być przyporządkowana wartość **XXX** polu o nazwie **pole1**. Za każdym razem, gdy wysyłany jest e-mail, skrypt szuka ciągów znaków **{POLE\_1}** i sprawdza co trzeba w to miejsce wstawić (w moim przypadku będzie to **XXX,** ale w przypadku osoby zapisanej do kursu z polecenia innej osoby będzie wstawiana inna liczba). W wiadomości ciąg znaków **{POLE\_1}** może się pojawiać wielokrotnie.

Oczywiście, jeśli inny partner zamieści na stronie ten formularz, modyfikując w nim swoją partnerską końcówkę (to co jest na żółto), to wtedy każda osoba zapisująca się z polecenia tego partnera będzie otrzymywać jego linki partnerskie!

# **Czy muszę korzystać z Freebota?**

Freebot jest bardzo dobrym narzędziem dla osób początkujących, ale ma kilka wad:

- aby skorzystać z rozszerzonych możliwości, trzeba mieć konto w serwisie CzasNaEBiznes
- mając konto w serwisie CzasNaEBiznes mamy do dyspozycji tylko 3 rozszerzone konta (czyli możemy założyć tylko 3 kursy)
- baza e-mailowa jest nie na Twoim serwerze
- są osoby, które lubią grzebać w skryptach (wprowadzać jakieś poprawki, aby skrypt był bardziej dostosowany do ich potrzeb)

Jeśli potrafisz zainstalować jakiś skrypt (albo znasz osobę, która Tobie to zrobi) i masz na zbyciu 55 dolarów, to możesz kupić gotowy skrypt: Follow Up Mailing List [Processor](http://www.sellwide.com/follow_up_mailing_list_processor.shtml#af-halfprice) mający podobne możliwości do rozbudowanej wersji Freebota (nawet go przewyższa). Można tworzyć dowolną ilość kont :-) Jednak instalacja tego skryptu ma też pewne wady:

● Trzeba mieć serwer (w przypadku posiadania np. sklepu internetowego nie jest to problemem, gdyż skrypt może być na tym samym serwerze, na którym masz swoją stronę internetową – aczkolwiek pamiętaj, że skrypt też będzie zużywał trochę transferu)

- Trzeba zapłacić 55\$ (na pocieszenie dodam, że kiedyś ten skrypt kosztował 100\$)
- Zarządzanie własnym skryptem jest troszkę trudne np. czasami mam problemy z tym, że nie docierają e-maile na darmowe skrzynki. Dlatego też warto jest mieć pod ręką kogoś od spraw technicznych, który mógłby się zajmować tego typu usterkami.
- Konfiguracja tego skryptu jest troszkę trudniejsza od konfiguracji Freebota.

**UWAGA:** Istnieje [darmowa](http://www.sellwide.com/follow_up_mailing_list_processor.shtml#af-halfprice) wersja skryptu, jednak nie zalecam jej stosowania. Darmowa wersja, to okrojona pełna wersja (np. nie posiada możliwości pisania mailingów w formacie HTML, nie posiada narzędzi trackingowych i paru innych zaawansowanych narzędzi). Jednak największą wadą darmowej wersji jest fakt, że nie posiada ona możliwości korzystania z double opt-in, czyli osoba podająca w formularzu zapisu e-mail od razu zostaje zapisana (nie przychodzi link weryfikacyjny). To oznacza, że jeśli ktoś kogoś dla dowcipu zapisze do kursu, możesz mieć problemy. Jednak darmowa wersja nadaje się świetnie, aby sprawdzić możliwości tego skryptu przed zakupem.

Darmowa wersja do każdego wysyłanego e-maila dokleja stopkę z informacją, jakiego narzędzia użyłeś do wysłania tego e-maila, co nie wygląda zbyt profesjonalnie.

**UWAGA2:** Kiedyś napisałem zestaw kilku prostych skryptów zwiększających możliwości darmowej wersji skryptu (np. dodałem opcję double opt-in). W chwili pisania tego ebooka skrypt współpracuje z darmową wersją skryptu (wersja 4.1 Lite). Skrypt nie narusza warunków licencji, gdyż nie trzeba edytować oryginalnych plików. Skrypt jest dostępny [na](http://www.daszkiewicz.net/fumlp.php) [mojej stronie domowej](http://www.daszkiewicz.net/fumlp.php)

# **Jak skonfigurować Follow Up Mailing List Processor?**

Jeśli chcesz używać FUMLP, to wiedz, że wykorzystamy podobną sztuczkę z dodatkowym polem (tak, jak we Freebocie). Z tego co się orientuję, to FUMLP przewyższa Freebota, gdyż można stworzyć więcej niż 5 niestandardowych pól (a więc można przemycać w kursie linki do większej ilości programów partnerskich; po stworzeniu 11 niestandardowych pól dałem sobie spokój ze sprawdzaniem, ile ich można zdefiniować ;-). Poniżej opiszę jak to zrobić (zakładam, że masz już zainstalowany i skonfigurowany skrypt).

1. Należy się zalogować do panelu administracyjnego, a także po lewej stronie skryptu (tabelka **Your accounts**) wybrać jakieś konto autorespondera, które chcesz edytować.

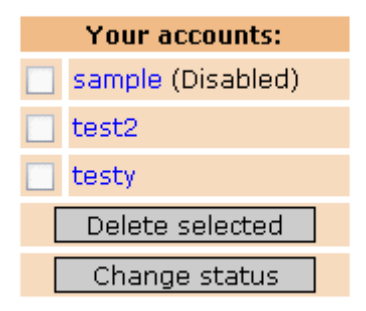

- 2. Po prawej stronie w menu kliknij w link **HTML Form.**
- 3. Następnie kliknij w link **Click here to add new field.**

### **ACCOUNT: test2**

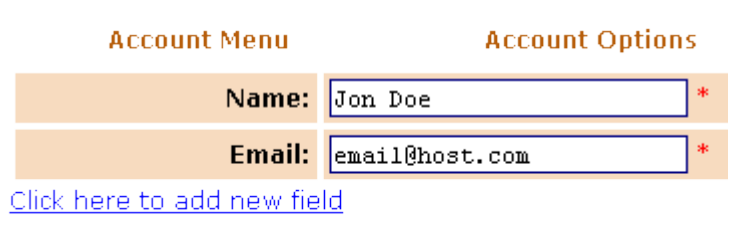

- 4. W formularzu, który się pojawi w polu **Custom field name** wpisz nazwę nowego pola (np. **Polecajacy**) i kliknij w przycisk **Add field**. Nie używaj polskich ogonków.
- 5. Jeśli w kursie chcesz przemycać linki do kilku programów partnerskich, to stwórz odpowiednią ilość niestandardowych pól.
- 6. Należy pobrać wstawkę HTML formularza zapisu do autorespondera i troszkę ją edytować. Poniżej podaję wstawkę HTML wygenerowaną przez skrypt (Twoja wstawka HTML będzie się nieco różnić od mojej, więc lepiej nie kopiuj tego kodu z ebooka!)

```
<!-- Start form -->
<form name="mailform" method="post" action="ADRES DO
SKRYPTU">
<table width="80%" border="0" cellspacing="0"
cellpadding="4">
<tr>
<td align="right" width="50%"><b>Name:</b></td>
<td width="50%">
<input type="text" name="name" size="25" maxlength="40">
<font color="red">*</font> 
<input type="hidden" name="account" value="NUMER KONTA">
\langle t \rangle\langle/tr>
\langle \text{tr} \rangle<td align="right" width="50%"><b>Email:</b></td>
<td width="50%">
<input type="text" name="email" size="25" maxlength="40">
<font color="red">*</font>
```

```
Damian Daszkiewicz, Jak efektywniej wykorzystać autoresponder w marketingu wirusowym?, Escape Magazine
                               http://www.escapemag.pl
\langle t \rangle\langle/tr>
<tr> 
<td align="right" width="50%"><br/>b>polecajacy:</b></td>
<td width="50%">
<input type="text" name="dp16" size="25" maxlength="40">
</td>
</tr>
<tr>
<td align="center" colspan="2"> <input type="submit"
value="Subscribe"></td>
\langle/tr>
</table>
</form>
\langle!-- End form -->
```
Pogrubioną czcionką zaznaczyłem interesujący nas fragment (natomiast czerwonym kolorem zaznaczyłem kluczowy fragment). Gdybyś dał tę wstawkę na stronę internetową, to wyglądałaby mniej więcej tak:

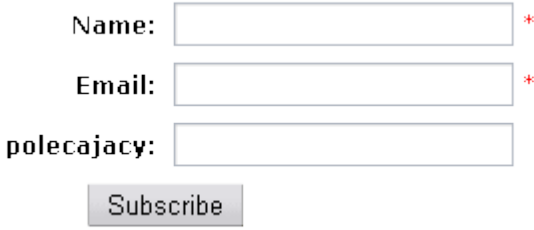

Oczywiście pole **polecający** musi być niewidoczne, więc należy troszkę zmienić kod HTML. Usuń:

*<tr>* 

```
<td align="right" width="50%"><b>>polecajacy:</b></td>
<td width="50%">
```

```
</td>
```
**</tr>**

#### a

```
<input type="text" name="dp16" size="25" maxlength="40">
```
wklej przed  $\langle$  form>.

W powyższym kodzie zmień **type=**"**text**" na **type=**"**hidden**", a także usuń następujące ciągi znaków: **size=**"**25**" **maxlength=**"**40**".

Na koniec dodaj jeszcze: **value=**"**ID\_Z\_PROGRAMU\_PARTNERSKIEGO**" (każdy partner zamieszczający formularz zapisu na swojej stronie, powinien w tym miejscu zamieścić swój ID z PP, jaki będzie promowany w tym kursie)

Całość będzie wyglądała tak:

```
 ta
<!-- Start form -->
<form name="mailform" method="post" action="ADRES DO SKRYPTU">
<table width="80%" border="0" cellspacing="0" cellpadding="4">
<tr>
<td align="right" width="50%"><b><mie:</b></td>
<td width="50%">
<input type="text" name="name" size="25" maxlength="40">
<font color="red">*</font> 
<input type="hidden" name="account" value="NUMER KONTA">
\langle t \rangle\langle/tr>
<tr>
<td align="right" width="50%"><b>Email:</b></td>
<td width="50%">
<input type="text" name="email" size="25" maxlength="40">
<font color="red">*</font> 
\langle/td>
\langle/tr>
```

```
Damian Daszkiewicz, Jak efektywniej wykorzystać autoresponder w marketingu wirusowym?, Escape Magazine
                                 http://www.escapemag.pl
<tr> 
<td align="center" colspan="2"> <input type="submit" value="Zapisz
sie"></td>
\langle/tr>
</table>
<input type="hidden" name="dp16" value="ID_Z_PP"></form>
\langle!-- End form -->
```
Dobrze jest przetłumaczyć angielskie słowa (np. aby zamiast **Name** pisało **Imie**). Na niebiesko zaznaczyłem odpowiednie fragmenty, które należy przetłumaczyć. Jeśli nie znasz podstaw HTML'a, to najlepiej poproś kogoś doświadczonego o pomoc.

- 7. Skoro już mamy wstawkę HTML, to można przystąpić do następnego etapu do pisania e-maili. W panelu administracyjnym (po prawej stronie u góry) należy kliknąć w link **Edit Messages**. Po załadowaniu się strony, należy kliknąć w link **Add new message>>**
- 8. Na poniższym zrzucie ekranu zaznaczyłem kluczowe informacje:

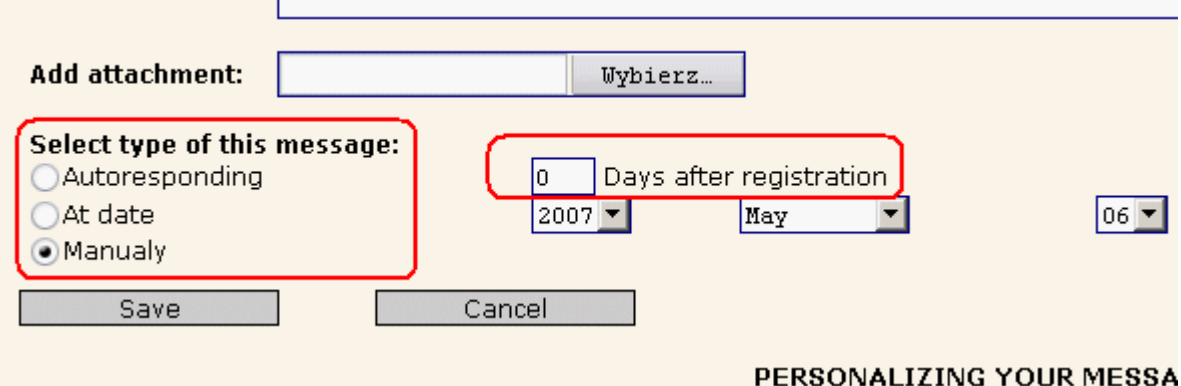

There are four pre-set merge field words you may use in the Body or Subject line to person

- [FIRSTNAME] will extract and print your prospect's first name (i.e. 'Hi [FIRSTNAME]'
- [FULLNAME] will extract and print your prospect's whole name (i.e. 'Mr. [FULLNAME]  $\overline{D}oe$ ).
- [EMAIL] will extract and print your prospect's e-mail address (i.e. 'Your e-mail addres john@aol.com', if your prospect's e-mail address is john@aol.com. [DATE] will print current date in dd/mm/yyyy format.
- $[DATE+32d]$  [DATE-32d]  $[DATE+1m]$   $[DATE-1m]$   $[DATE+1y]$   $[DATE-1y]$  will print • Extra merge field words  $\bullet$  [ADD16] - polecajacy

W pierwszym prostokącie zaznaczyłem pola, które służą do określenia rodzaju wiadomości (czy to ma być e-mail wysłany X dni po rejestracji, czy mail wysłany konkretnego dnia, czy może wiadomość, którą chcesz za wysłać w dogodnym dla siebie momencie). W drugim prostokącie (u góry po prawej) zaznaczyłem miejsce, gdzie wpisuje się, po ilu dniach od zapisu do kursu ma przyjść e-mail. Natomiast w trzecim prostokącie zaznaczyłem, jaki ciąg znaków należy wpisywać, aby system wstawiał login polecającego (w tym konkretnym przycisku należy wpisać **[ADD16]** natomiast we Freebocie wpisywało się **{POLE\_1}**).

**Przykład wykorzystania:** Jeśli niestandardowe pole o nazwie polecający ma zawierać ID polecającego z PP Escape Magazine, to należy zamieścić następujący link w e-mailu **[http://www.escapemag.pl/index.php?s=](http://www.escapemag.pl/?s=292)[ADD16]**

**Uwaga:** u Ciebie zamiast **[ADD16]** prawdopodobnie trzeba będzie wpisać inny ciąg znaków, dlatego przed napisaniem wiadomości sprawdź jaki to ma być ciąg znaków).

9. To już koniec :-) Po napisaniu kursu (poradnika) dodaj swój e-mail, aby sprawdzić, czy wszystko działa tak jak powinno (najlepiej zareklamować swój kurs dopiero wtedy, gdy się upewnisz, że wszystko jest OK).

# **Zakończenie**

Mam nadzieję, że moja publikacja była dla Ciebie pomocna. Jeśli masz jakiekolwiek pytania, wątpliwości, to zapraszam na forum serwisu [SkutecznyPartner](http://www.forum.skutecznypartner.pl/)